## **An- und Abmeldungen tätigen**

Auf [www.svl-handball.ch](http://www.svl-handball.ch/) einloggen.

(Hinweis: Falls noch kein Login vorhanden ist, dann bitte zuerst Anleitung [Clubdesk-Login anfordern](http://www.svl-handball.ch/clubdesk/fileservlet?type=file&id=1000022) verwenden)

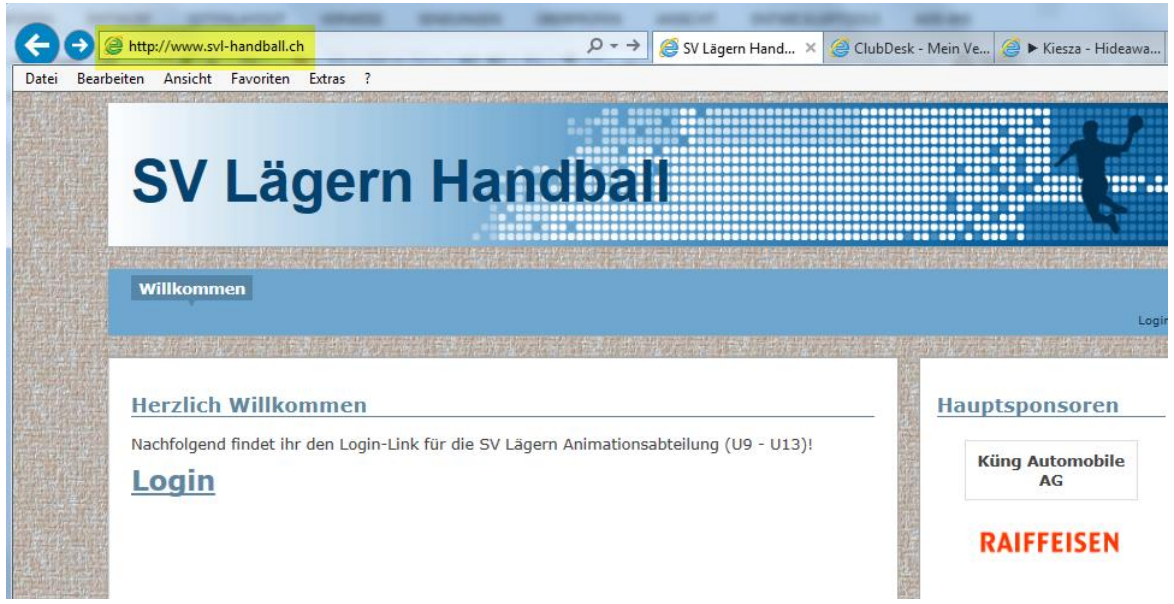

Nach erfolgreichem Login erscheint folgendes Fenster (Terminübersicht).

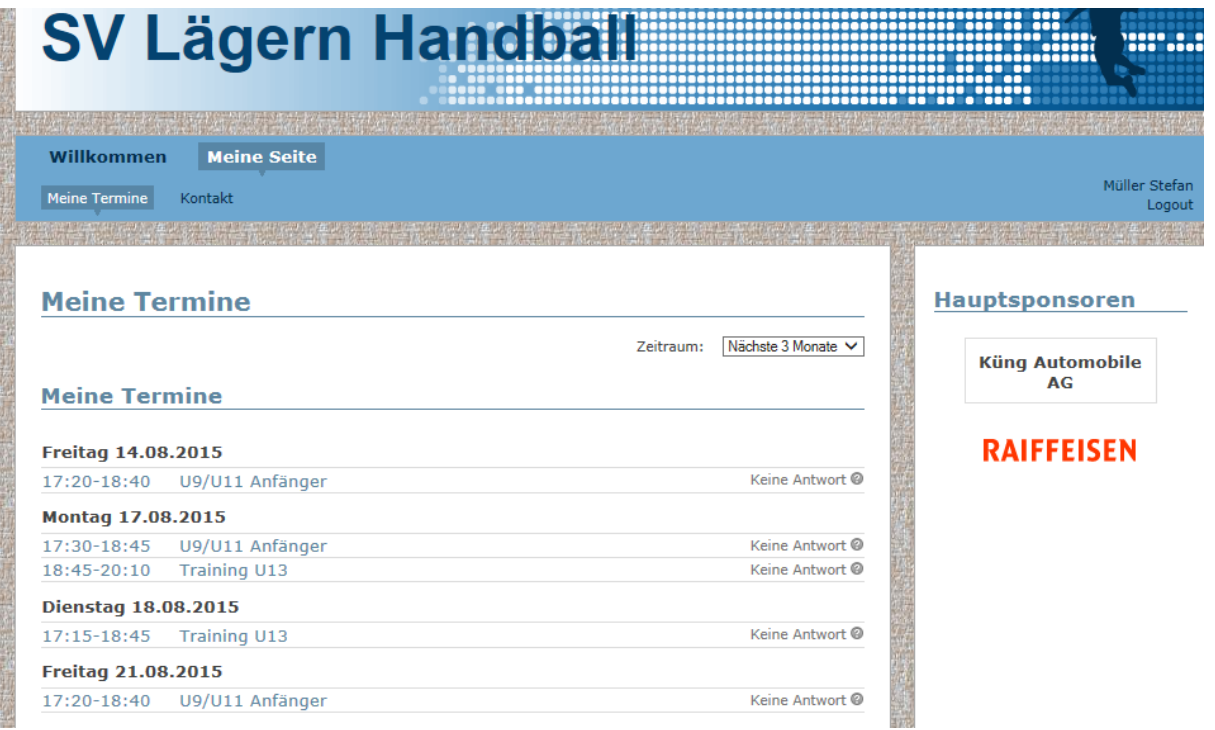

Über den Zeitraum kann gewählt werden, welche Termine angezeigt werden.

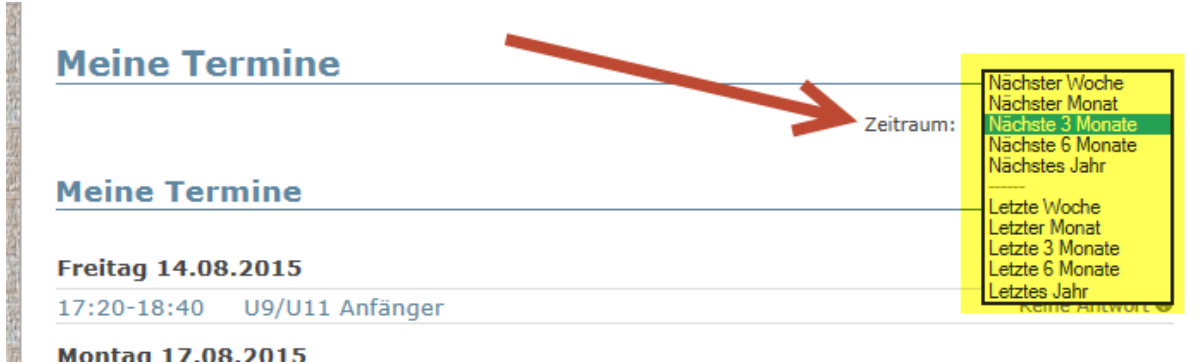

Montag 17.08.2015

Auf der Terminübersicht sieht man dann alle Termine (Turniere, Trainings usw.), wo man gemäss Trainingsplan eingetragen ist.

Nun können die An- und Abmeldungen getätigt werden.  $\rightarrow$  Klick auf einen Termin

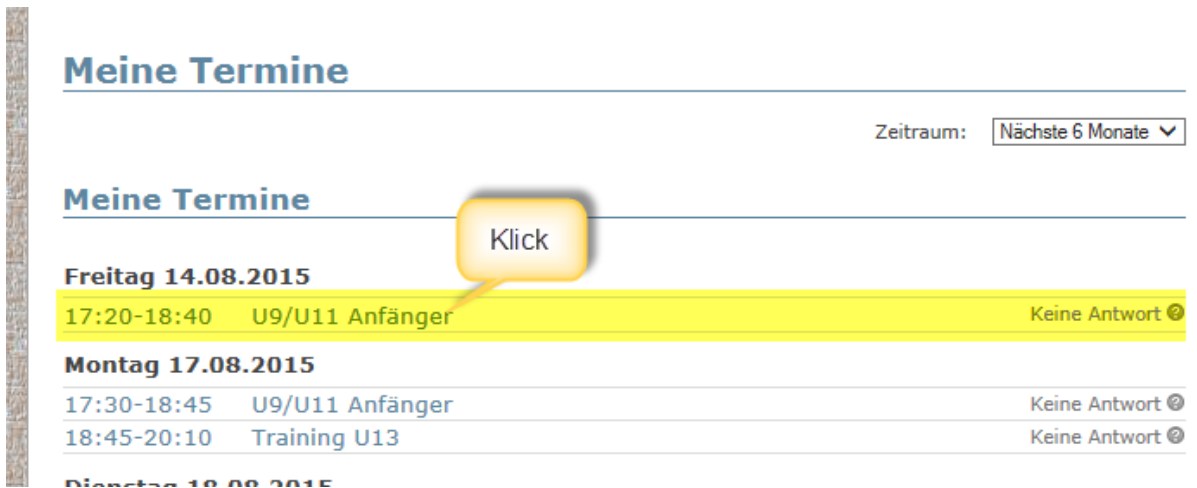

Diancton 10.00.001E

Die Termindetails werden angezeigt.

> Zurück

# U9/U11 Anfänger

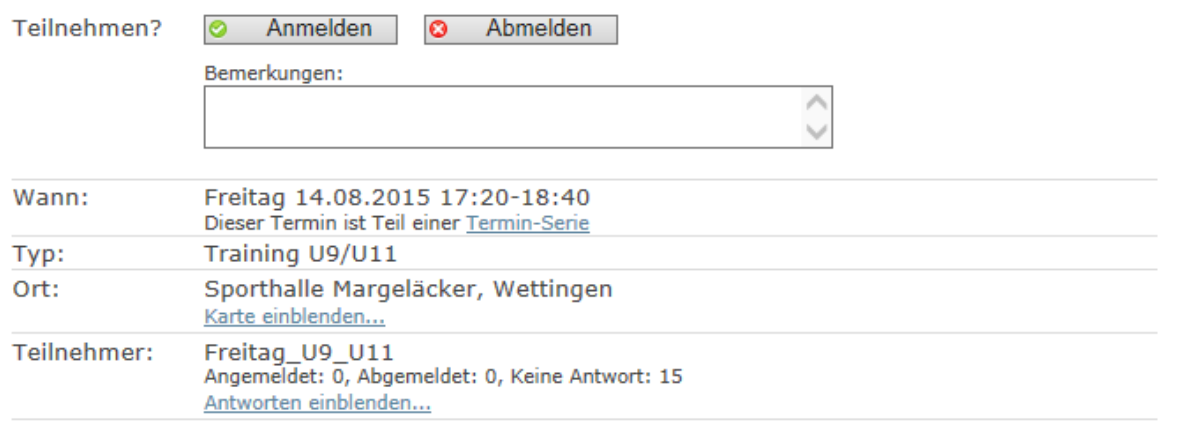

Nun falls nötig eine Bemerkung (Abmeldungsgrund usw.) eintragen und den Button Anmelden oder Abmelden betätigen.

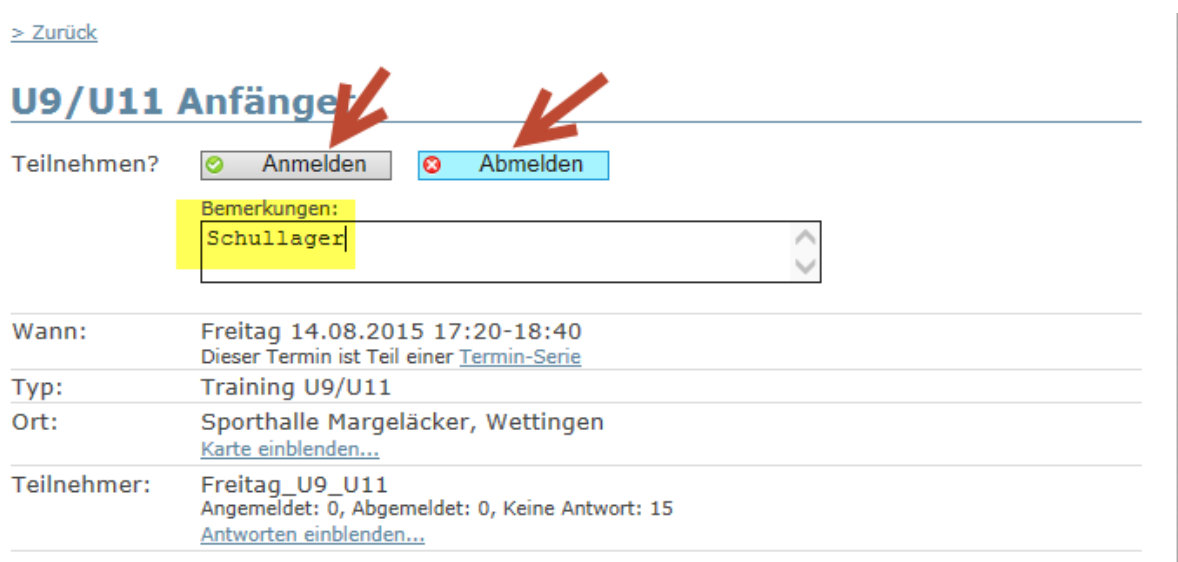

### Danach wir der Termin entsprechend angezeigt.

#### $>$  Zurück

## U9/U11 Anfänger

Ihre Antwort wurde gespeichert.

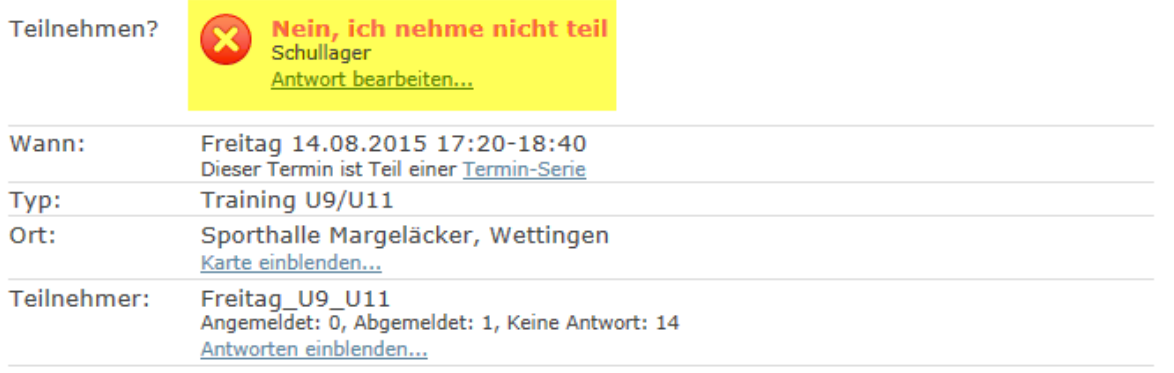

(Hinweis: Die Teilnahme kann bis zum Anmeldeschluss über "Antwort bearbeiten" bearbeitet werden.)

Nun geht es mit dem Zurück-Link zurück auf die Terminübersicht.

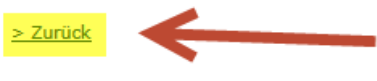

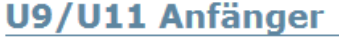

Ihre Antwort wurde gespeichert.

Teilnehmen?

Nein, ich nehme nicht teil Schullager Antwort bearbeiten...

Der Termin wird nun in der Übersicht entsprechend angezeigt und die Trainer und Trainerinnen wissen nun Bescheid, wer an- bzw. abgemeldet ist!

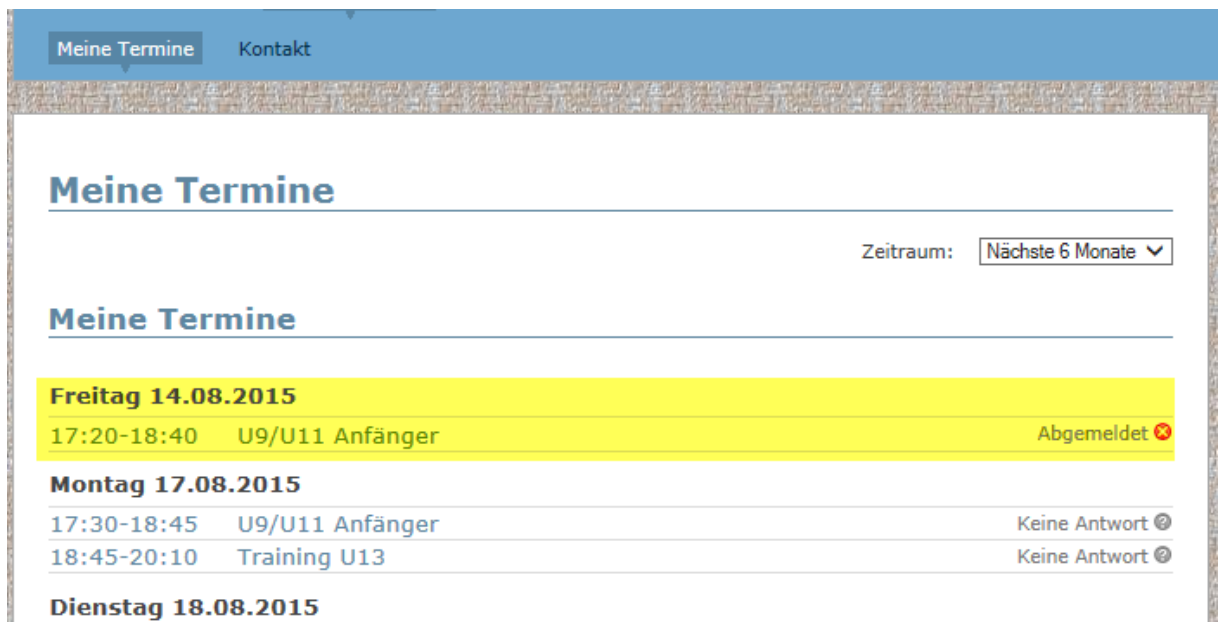